# **USPS Calendar Year-end Closing Checklist**

This procedure outlines the steps to be taken to close the USPS calendar year-end.

- [Process any NC1 payments](#page-0-0)
- [Month-End Closing](#page-0-1)
- [Quarter-End Closing](#page-0-2)
- [W2 Processing NOW](#page-2-0)
- [W2 Processing at a later date](#page-3-0)
	- [Ready to process W2's from the D account](#page-4-0)

### <span id="page-0-0"></span>**Process any NC1 payments**

Be sure to run the NC1 pay types for life insurance premiums over \$50,000 before your last payroll of the calendar year. See the chapter called [R](https://wiki.ssdt-ohio.org/x/-QYZ) [eporting Taxable Amount of Life Insurance Premiums](https://wiki.ssdt-ohio.org/x/-QYZ) in the USPS User Guide.

#### <span id="page-0-1"></span>**Month-End Closing**

1. Run the RETIRE program

Select the SERSREG option. Choose to NOT create the tape file.

Review the SERSERR.TXT report and if needed clean up any possible errors.

Review the SERSDET.TXT report and verify employee earnings, days and hours.

Verify that the total contribution amounts listed on the SERSDET.TXT report equal the total deduction checks for SERS withholdings plus any warrant checks written for pick-up on pick-up.

O Verify that contributions by employee equal earnings times the applicable retirement percentage. Allow for rounding (within a few cents).

Review service credit days for all employees on the report.

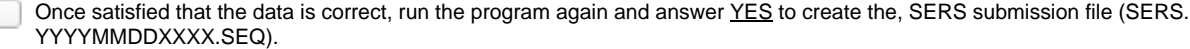

At the Menu> go to USPS and then USPS\_LCL and choose the SERS\_EMAIL process. You will then email the SERS tape files to yourself. This option may need to be executed more than once if there are multiple SERS tape files.

Open the attachment in your email and save it to your desktop or a folder of your choosing.

Upload your SERS tape file(s) to the eSERS website.

Before you begin running payroll for the next month run the SERSMONTH program. The actual option will clear the MTD accumulators on the 400/590 and 690 DEDSCN records.

Sets the New Employee flag on the 400 DEDSCN record to N and copies the following reports out to the PAYROLLCD: AUDRPT, ABS101, BENRPT, CHKSTS and SERSMONTH.

2. Complete and submit the SERS monthly report and payments as required.

3. Verify that paperwork has been completed for employees listed on the report as "new".

4. Balance the payroll account (when statement is received from bank).

Run CHKSTA to reconcile checks

Run CHKSTS option of the USPRPT program to generate an outstanding check register.

5. Run BENACC if applicable

#### <span id="page-0-2"></span>**Quarter-End Closing**

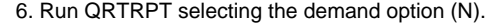

7. In the "Totals" section of QRTRPT, the gross and adjusted gross should balance using a manual calculation

Gross

- Annuities Adjusted gross calculated

The Adjusted gross calculated should equal the adjusted gross amount from QRTRPT. This should be true for all adjusted gross figures in the "Totals" section

8. All deduction checks for the quarter should equal the total deductions showing on QRTRPT. Be sure to verify the electronic transfers of federal and Medicare payments as well. This should be true for every deduction code

9. The total gross showing on QRTRPT should equal the total of all payroll clearance checks created during CHKUPD for the quarter.

10. It is recommended that you balance the W2REPT quarterly to minimize problems at calendar year-end.

Run W2PROC. Check the W2ERR.TXT report for errors.

Complete and balance the W2REPT Reconciliation Worksheet for the quarter following the directions on the Worksheet.

Balance the deduction totals (taxes and annuities) on the W2REPT.TXT report with the totals from the DEDRPT.TXT reports from the quarter

Balance the gross amounts on the W2REPT.TXT report with PAYRPT.TXT reports for the quarter

These amounts may not balance due to the way W2PROC handles certain amounts (e.g. Medicare pickup)

If errors are discovered, check employees that had exception processing during the quarter such as voided checks, error adjustments, or manual changes in USPSCN. The AUDRPT program can be useful in identifying these problems

11. Run PAYDED, to generate a non-zero deduction listing. To do so, set the "Payment Option" to A, leaving the "Pay Cycle" and "Deduction Codes" fields blank. On DEDRPT.TXT, verify that there are no outstanding deduction amounts.

12. The total of all board paid amounts (if tracked on the system) should equal the total of all warrant checks to the vendor or deduction company.

13. Complete and file any required quarter-end submission forms.

14. For city withholdings, take the total gross times the percentage to be sure the tax withheld and submitted are correct.

Mobile employees could cause discrepancies.

15. Run ODJFSRPT setting the "Create a submission file" to N to generate a report only

Check all totals carefully for accuracy.

If necessary, adjustments can be made using USPSCN/ATDSCN.

16. When all data is correct, run ODJFSRPT again, this time indicating that you want to create a tape file for submission.

Contact NWOCA via email [\(mail\\_staff\\_fis@nwoca.org\)](mailto:mail_staff_fis@nwoca.org) and inform them that you have created the ODJFS tape file.

17. Only if hard copies of quarter end reports are desired, run the following:

USRPT/EMPMST (all data)

USPRPT/ERNSUM (all data for the quarter) – condensed version of ERNREG (170 column report)

ERNREG – (all data for the quarter)

QRTRPT – (all data –demand report)

If you ARE ready to complete W2 Processing , Proceed to Step 18.

#### <span id="page-2-0"></span>**W2 Processing NOW**

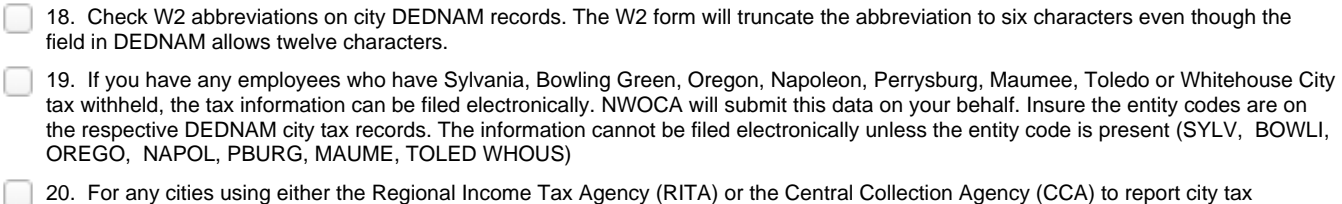

information, verify the tax entity code, the appropriate RITA and/or CCA three digit code, and RITA and/or CCA description are entered on the city USPSDAT/DEDNAM record. (Ex. Swanton- RITA Entity Code RO784) Contact RITA or CCA to obtain the entity codes.

21. Contact NWOCA with any other cities that require electronic reporting.

22. Insure the OSDI four digit code appears first in the W2 abbreviation field in DEDNAM, followed by the school name if there is space. The four digit code is required on the W2.

23. Using the DEDSCN or the W2UPDT program, make any necessary changes to the YTD gross, YTD taxable gross, and/or deductions for the W2 forms. Sources of these changes may be fringe benefits, life insurance costs, adoption assistance, third party pay, or a leased vehicle.

24. If an employee has reportable dependent care information that needs to appearing Box 10 of the W2 form, there are two ways of reporting:

**Enter the dependent care amount in the dependent care field on the 001 Federal record** 

**OR** Service Contract on the Contract of the Contract of the Contract of the Contract of the Contract of the Con

If the DPCARE deduction type is being used no further action is necessary.

Questions on whether the dependent care is reportable or not should be directed to your district legal adviser

25. Insure portions of annuities identified as insurance are adjusted on the deduction records so they are taxed properly. If you are notified of this situation, you will need to increase the taxable gross on the 001, 002, and OSDI deductions for the amount identified as insurance and decrease the YTD annuity amount by the amount identified as insurance. If the city honored the annuity when the amount was withheld, the city records should also be updated.

26. Run YTDRPT if desired. This report generates year-to-date totals and a benefit statement for all employees, pay groups, or individual employees.

27. Run OAPSE if desired. This report generates a listing of employee name, SSN, birthday, and year-to-date gross.

This can be found in the USPS menu, select the USPS\_LCL option, then OAPSE

28. Run W2PROC. (Inital run saying "N" to Create Tape file prompt) This program generates the following files:

- W2ERR.TXT
- W2REPT.TXT
- W2FORM.TXT
- W2BREAK.TXT
- W2FORM.DAT
- W2CCA.SEQ (only CCA entities)
- W2RITA.SEQ (only RITA entities)
- W2CITY.DAT

29. Print the W2ERR.TXT and W2REPT.TXT reports and verify the data. Make changes to the data, if necessary, and rerun W2PROC. This program can be run as many times as necessary until all data is correct.

30. When all W2 data has been verified and is accurate run W2PROC again (Saying "Y" to the Create Tape file prompt)

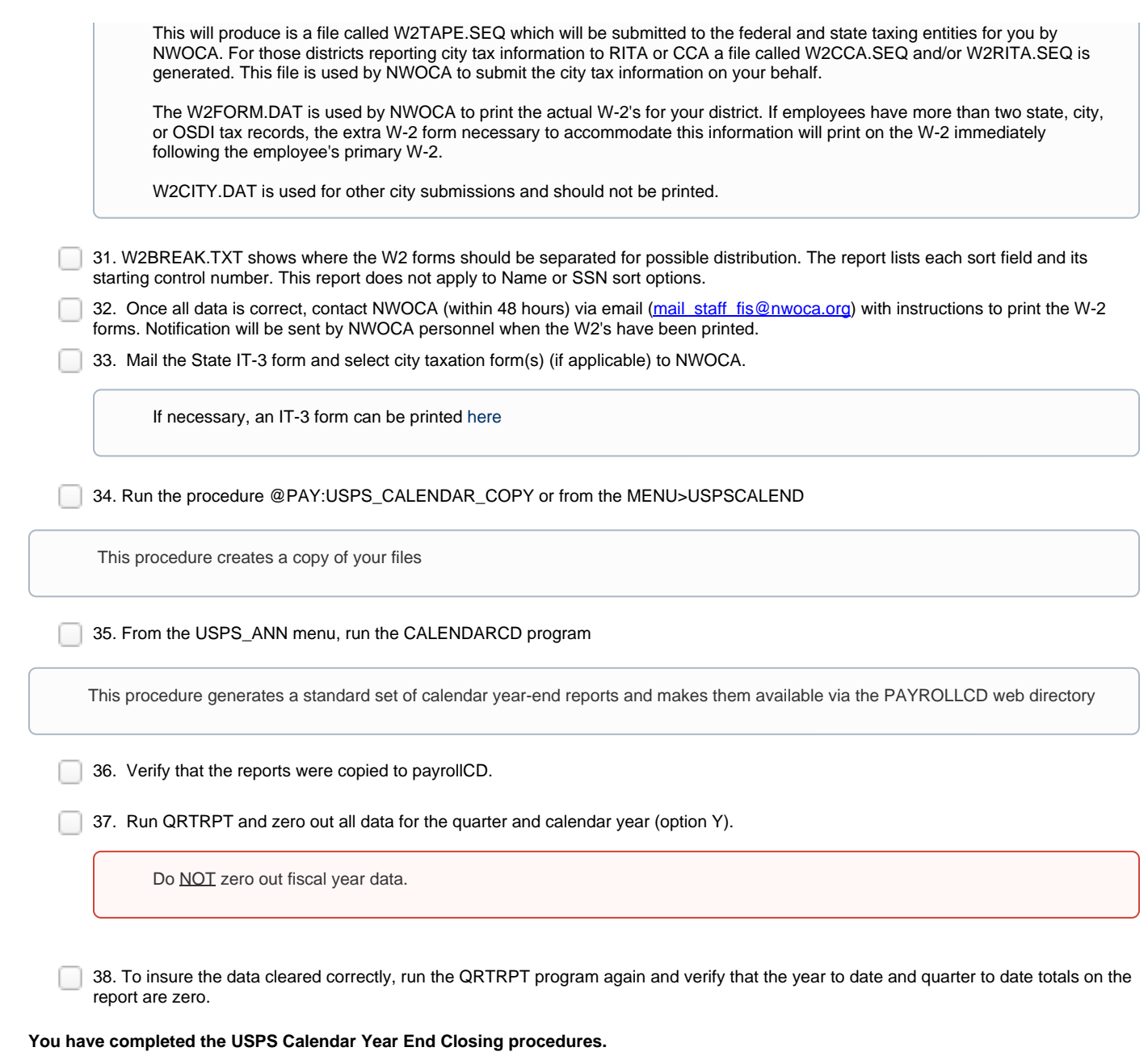

## <span id="page-3-1"></span><span id="page-3-0"></span>**W2 Processing at a later date**

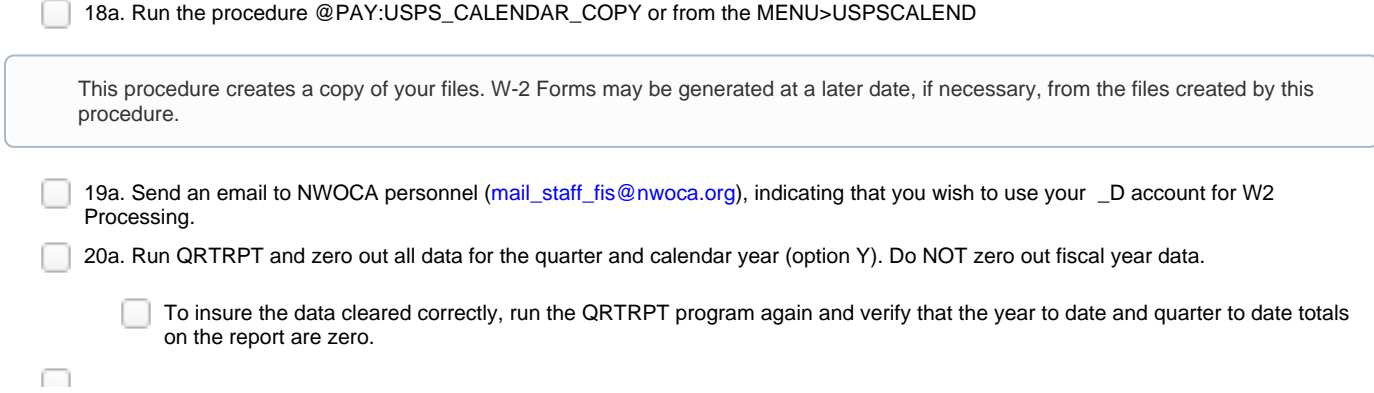

### <span id="page-4-0"></span>**Ready to process W2's from the D account**

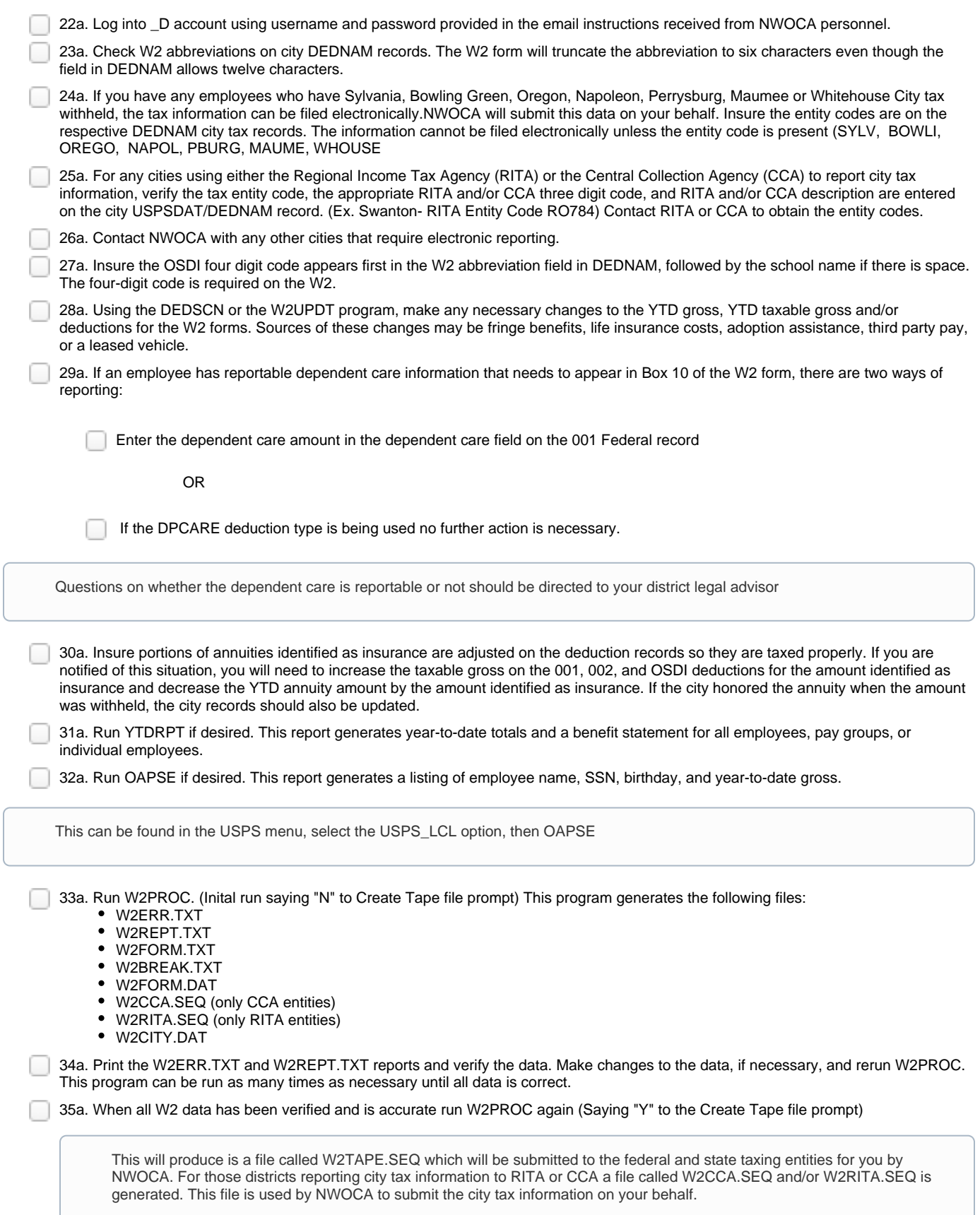

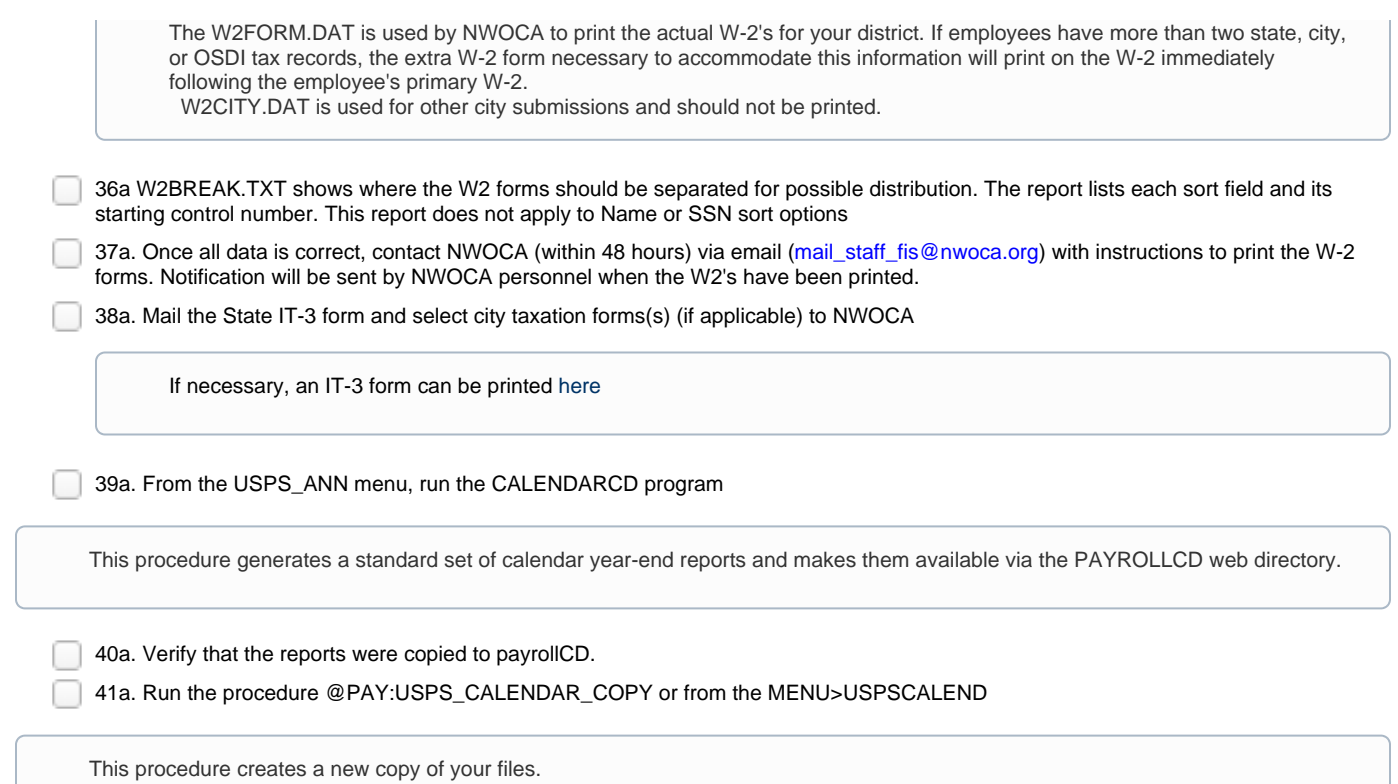

**You have completed the USPS Calendar Year End Closing procedures.**